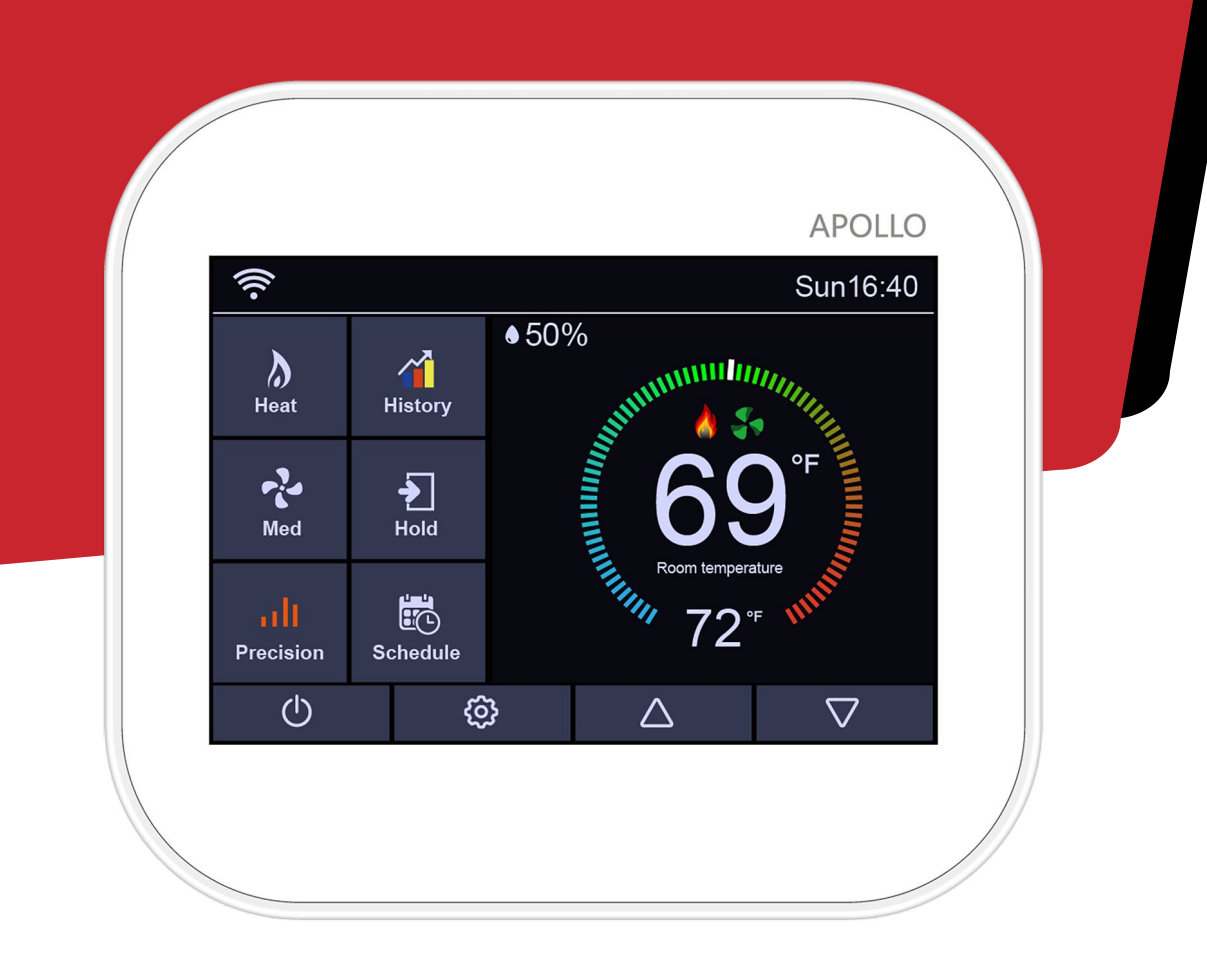

## **Fan Coil Thermostat**

### **FAN COIL THERMOSTAT**

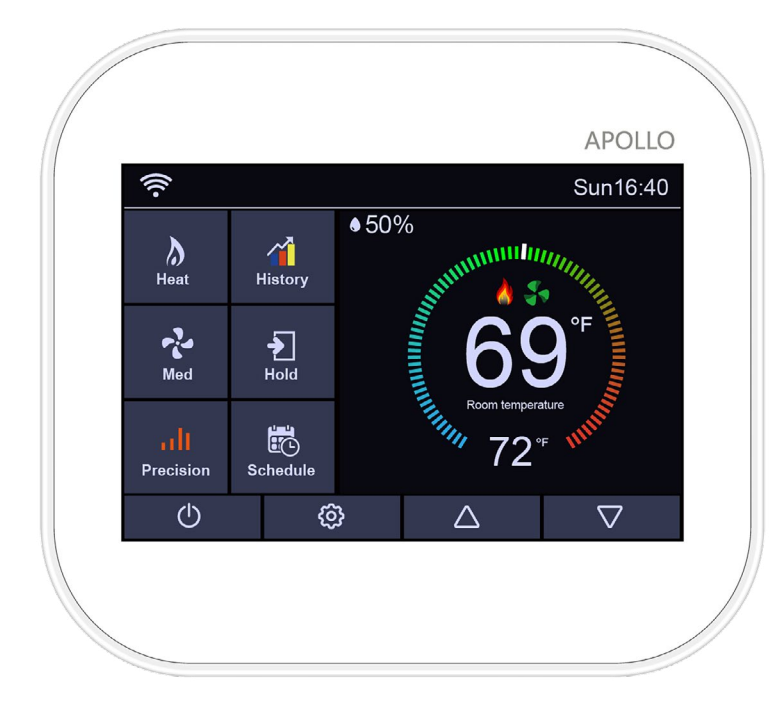

- 12 to 24VAC/DC or 110 to 240VAC
- 3.5" TFT color touch screen
- Ambient light sensor
- Humidity sensor
- Wi-Fi connective(option)
- GEO-fence
- Boost output
- 3 speed or 0-10VAC fan control
- On/Off relay or 0-10VAC valve control
- 2/4 pipes HVAC system
- On/off or 0-10v valve for heating and cooling.
- Manual or auto changeover
- 7 day, weekday/weekend, 24hours schedule
- Four or six events per day
- Auto sync time and date
- Automatically adjusts to daylight saving time
- Defrost protection
- Modbus RS485, modbus TCP(option)
- Holiday mode
- Multi-language (9 languages)
- C/F temperature display
- Touch sceen lockout

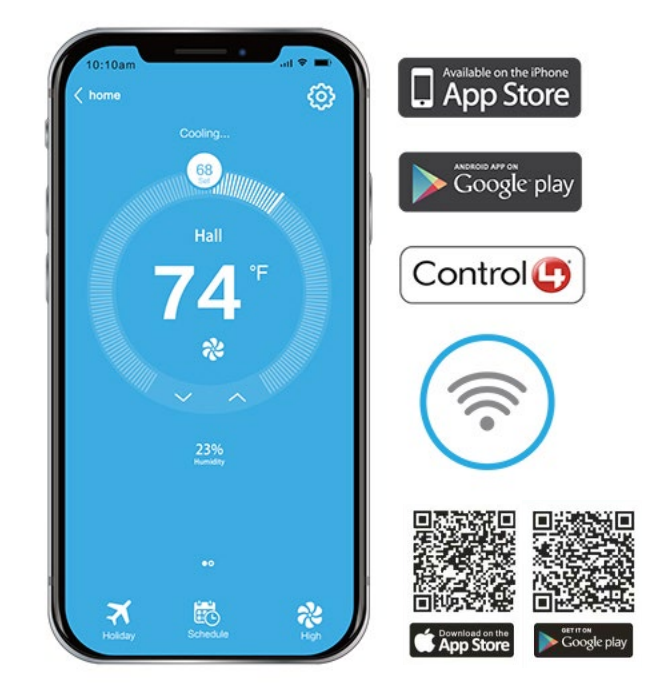

### **MAIN FEATURE AND RESERVE TECHNICAL DATA**

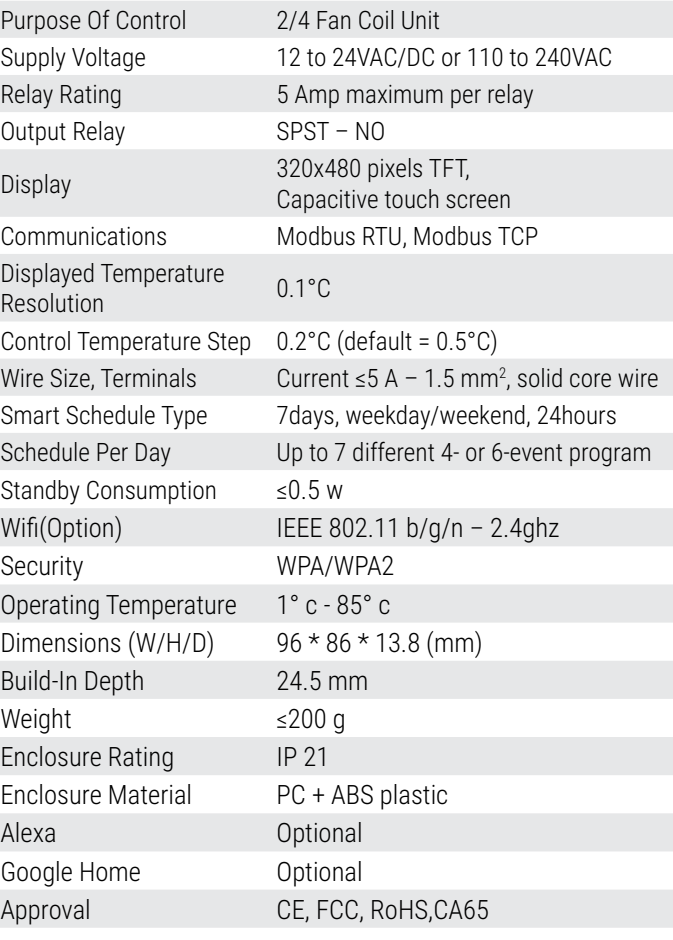

### **FAN COIL THERMOSTAT**

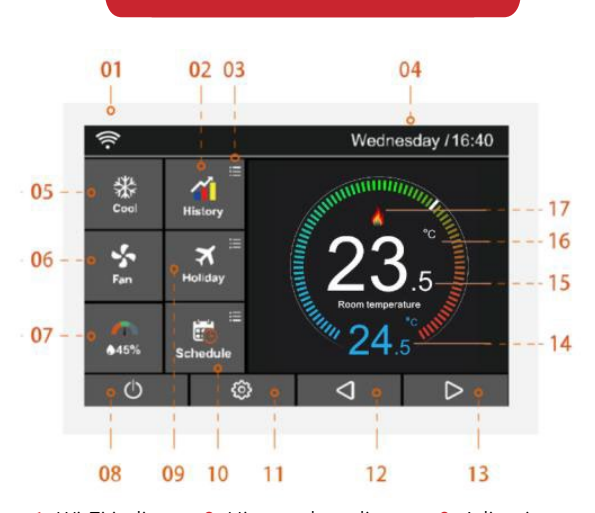

1. Wi-Fi indicator 2. History data diagram 3. Adjusting the optional settings 4. Day indicator & clock 5. System mode: heat, cool ,auto, off 6. Fan :auto, high, med, low 7. Humidity 8. Power on/off 9. Holiday 10. Schedule 11. Configuration settings 12-13. Adjusting the setting temperature 14. Setting temperature display 15. Room temperature display 16. "C" or "F"display 17. "heating/ cooling/vent" symbol

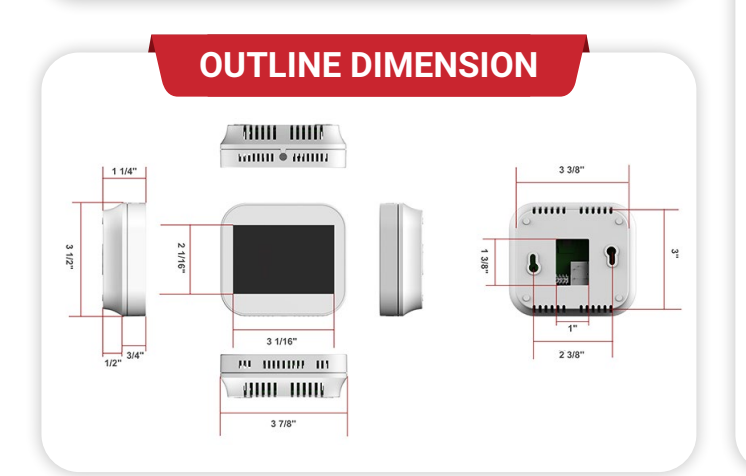

### **MAIN FEATURE MAIN FEATURE**

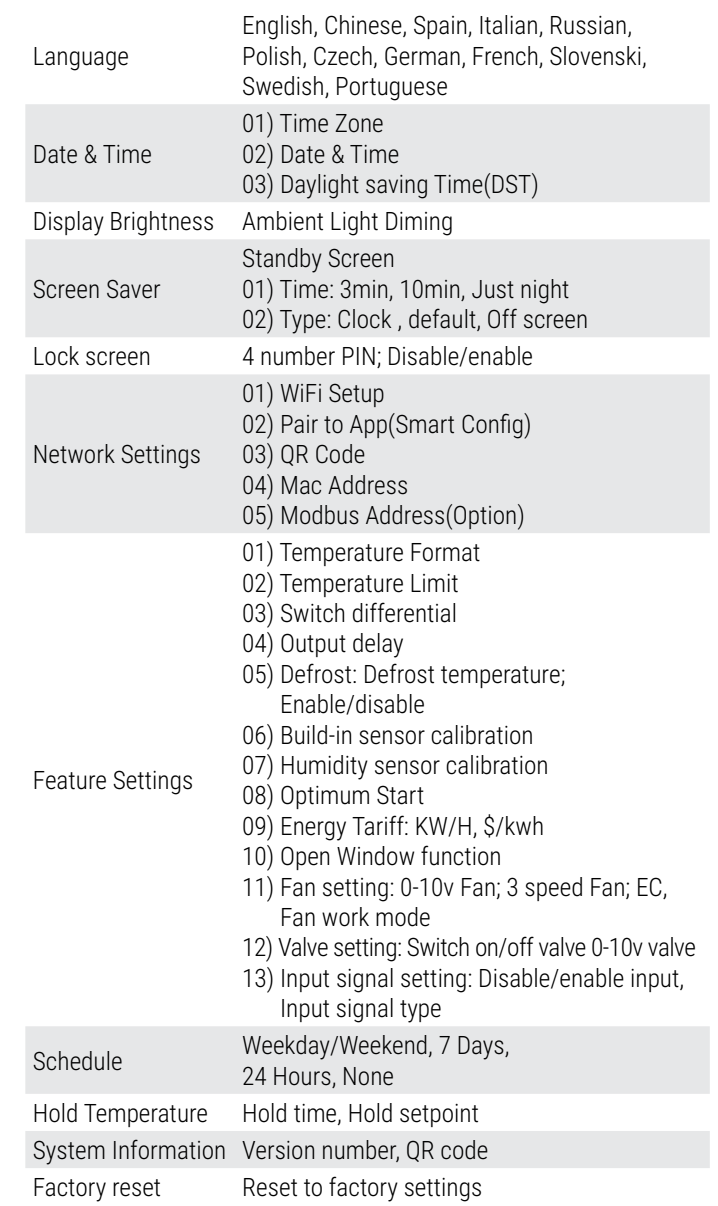

### **PRODUCT MODEL**

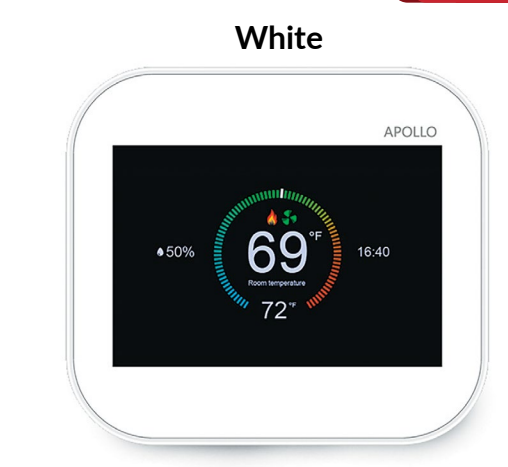

#### **White Black on special order**

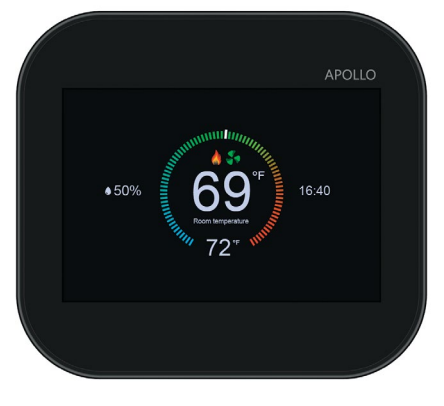

### **FAN COIL THERMOSTAT**

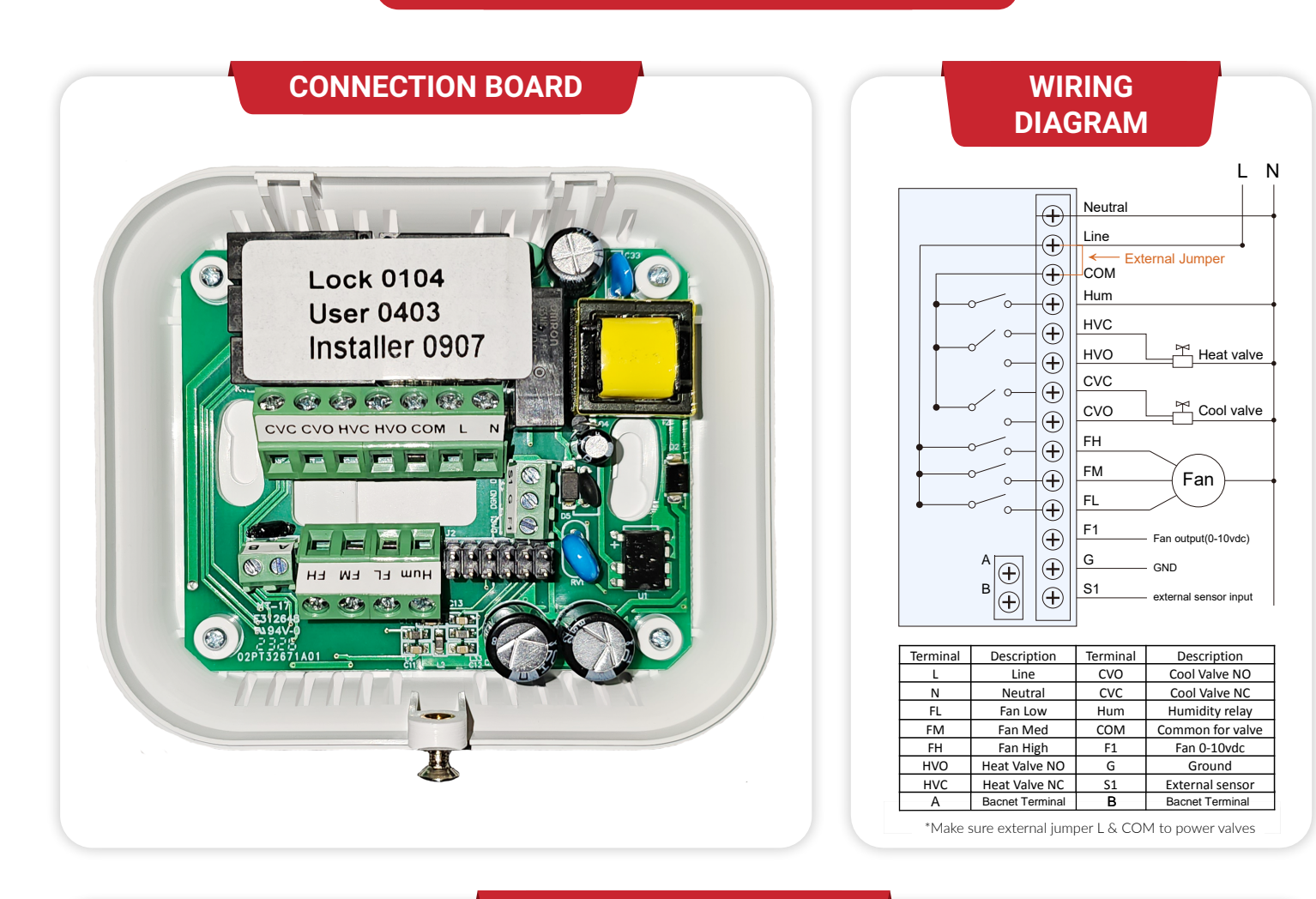

#### **OPERATION EXAMPLE**

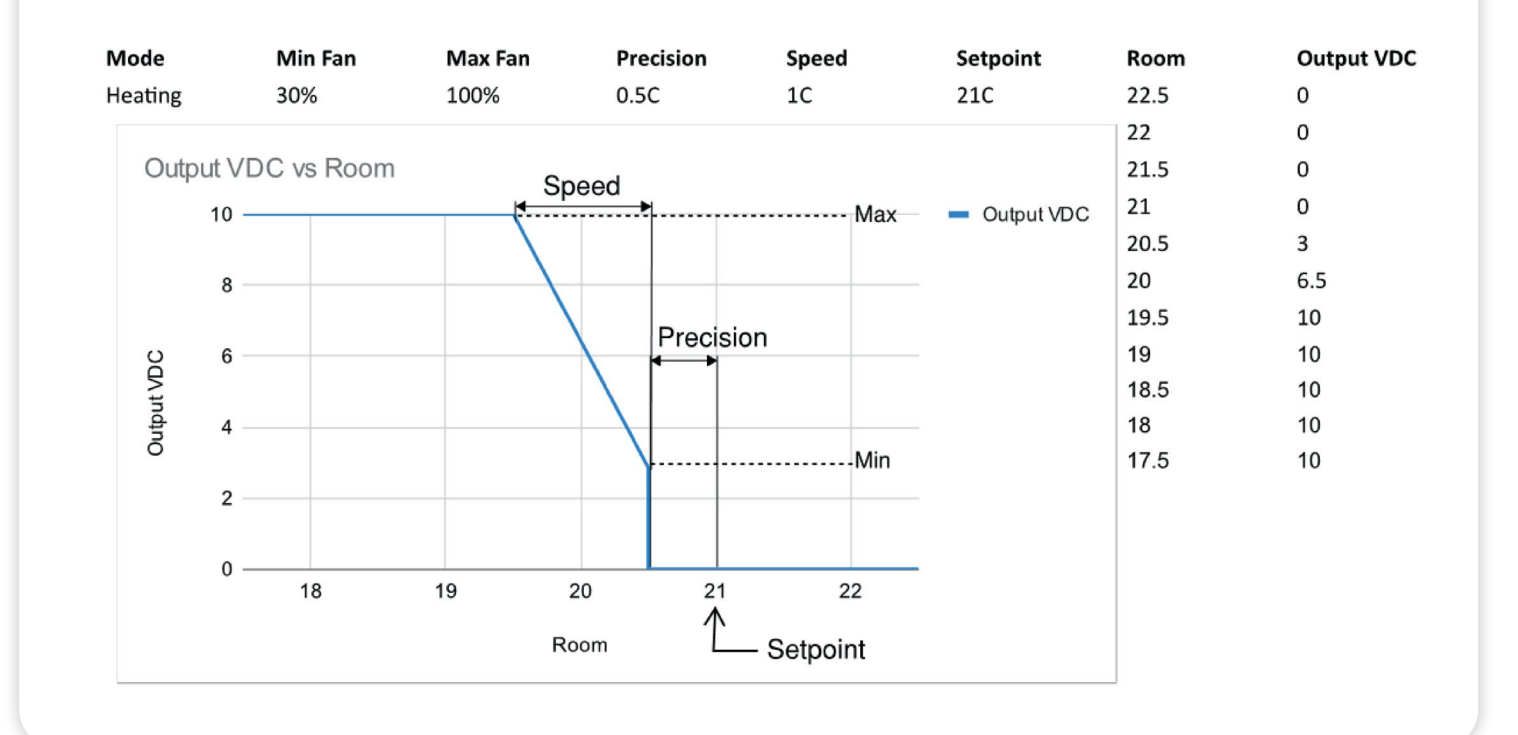

### Device connection process

We are going to use TLS securely sockets for connection between devices and server part as a transport for MQTT protocol. Amazon recommends this. So, before we can connect our devices to server, we have to receive private key and certificate. For doing this we just publish a special kind of message -  $\{\}$  in the topic with predefined name: "\$aws/ certificates/create/json" . Message Broker from AWS IoT Core has already subscribed to this topic, so it reads message and starts Lambda. Lamdba uses AWS IoT fleet provisioning. It generates device certificate and private key that signed by the Amazon Root certificate.

This mechanism we use when device don't have its own device certificates. This mechanism can be extended, for instance Lambda can implement some additional device verification logic.

When certificate and private key are ready Lambda publish them in predefined topic with name "\$aws/certificates/ created/json/accepted". Device subscribed to this topic, so it receives key and certificate and stores it in secure storage. That's all, now our device can work with server.

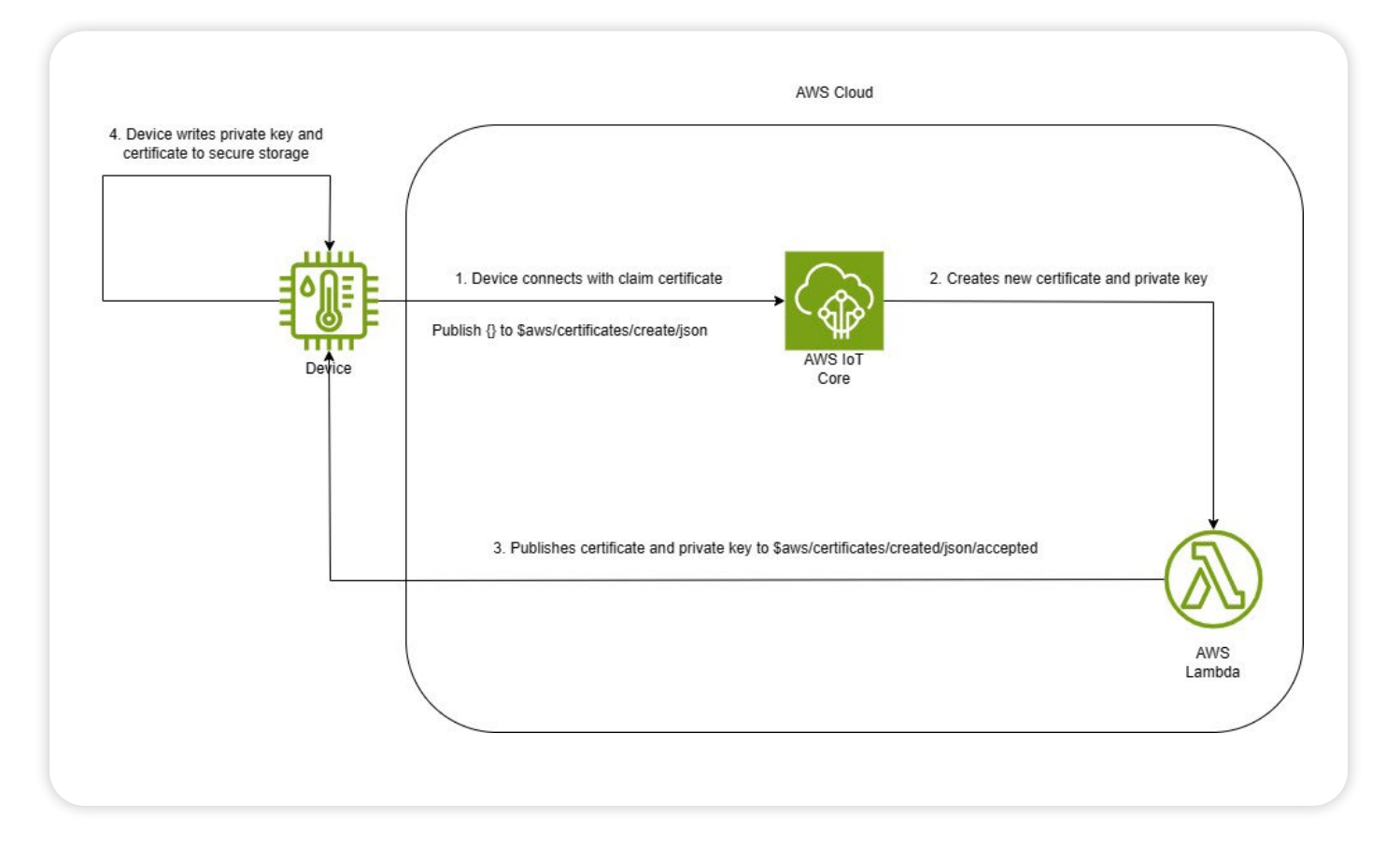

### How it works

As an example, for the architecture explanation, we will use a building with 1 Apollo device and 1 Fan. We executed connection process for both devices.

Our apollo device sends temperature and humidity values to the server every 10 seconds, for instance. It publishes them to the topics named "building1/apollo1/temp" and "building1/apollo1/hymid" respectively. Rules Engine, another AWS IoT Core component is subscribed to both these topics. Rules Engine reads humidity value and starts Lambda that writes this value to Database. In this example we don't have rule for humidity value. Rules Engine reads temperature value and check if it belongs to some interval. If temperature value higher than high bound of the interval Rules Engine will start Lambda that publish message with command for Fan in appropriate topic. Fun device is subscribed to this topic, it receives command and turns on. In any case temperature value will be written in DB.

We don't specify which DB will be used. It depends on what you are going to do with gathered data.

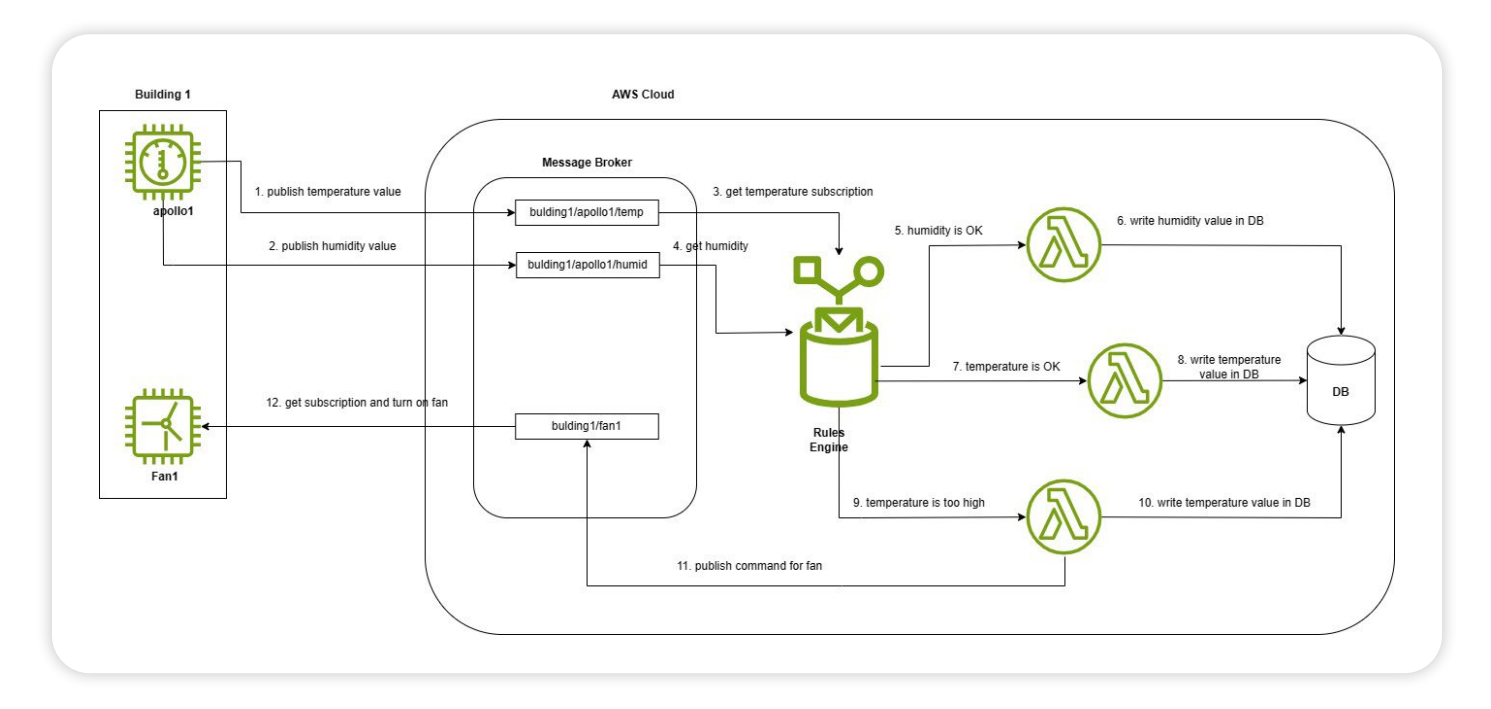

### **Thermostat integration with MQTT server**

1) Unit publish topic: updData/MacAddress

2) Unit subscibe topic: MACaddress

server sends command(setpoint, turn on/off) from cloud server to MQTT broker:

server should publish msg(settings) to this topic is only the mac address , so that thermostat could subscribe msg(settings) from this topic "mac address"

#### **The red part is controlable keys**

{"msgid":4,"mac":"308398abea7d","version":5,"temp":210,"humi":350,"settemp":260,"mode":5,"onoff":1,"frost":70,"delay":0,"diff":10,"holdtemp":260,"holdtime":0,"kb":1,"kbkey":"0000","cf":0,"holiday":0,"holiday\_startime":0,"holiday\_endtime":0,"standby":2," fan":4,"timezone":13,"prog":0,"temp\_prog":{}}

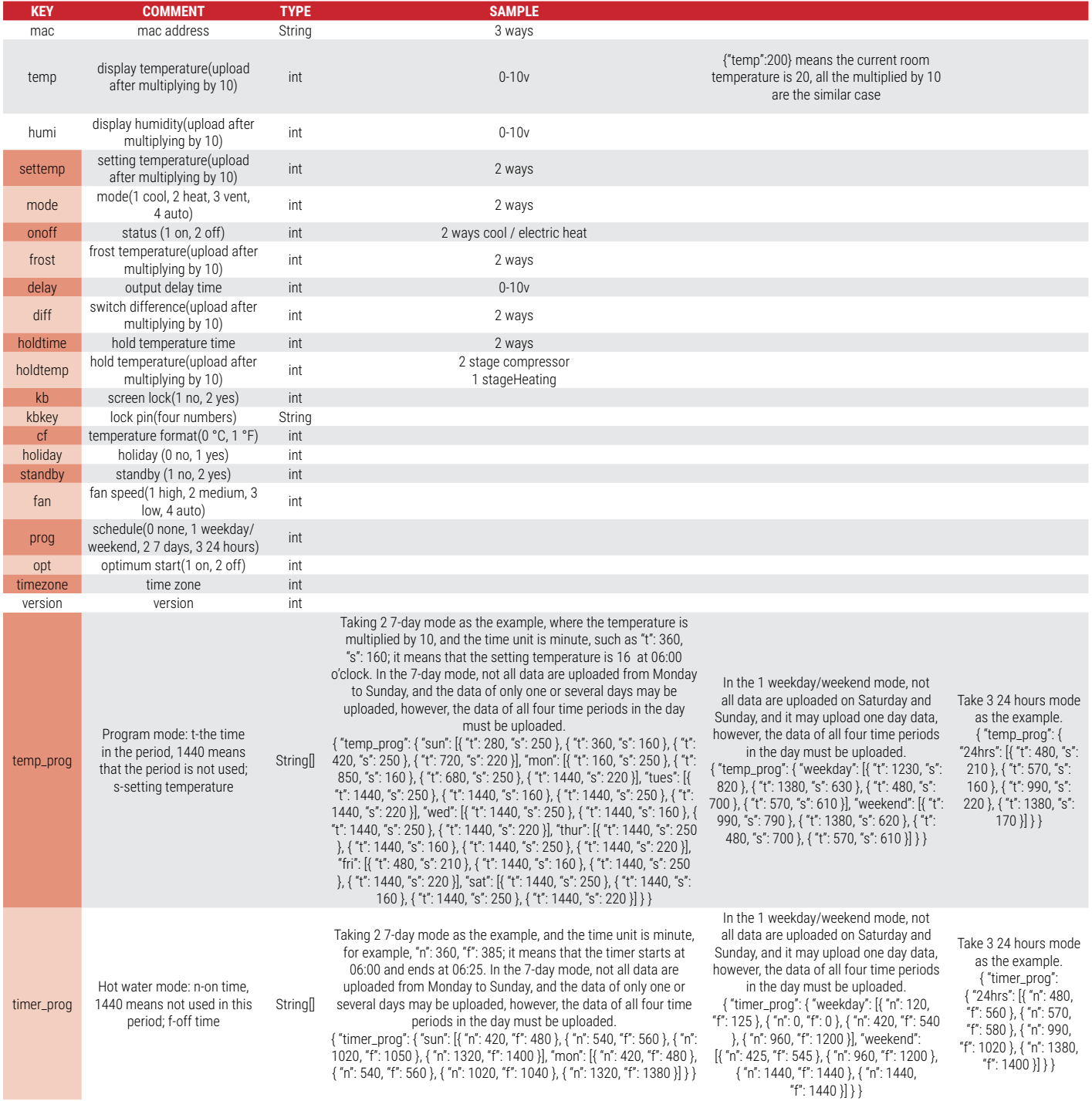

### **BACNET MS/TP INTEGRATION**

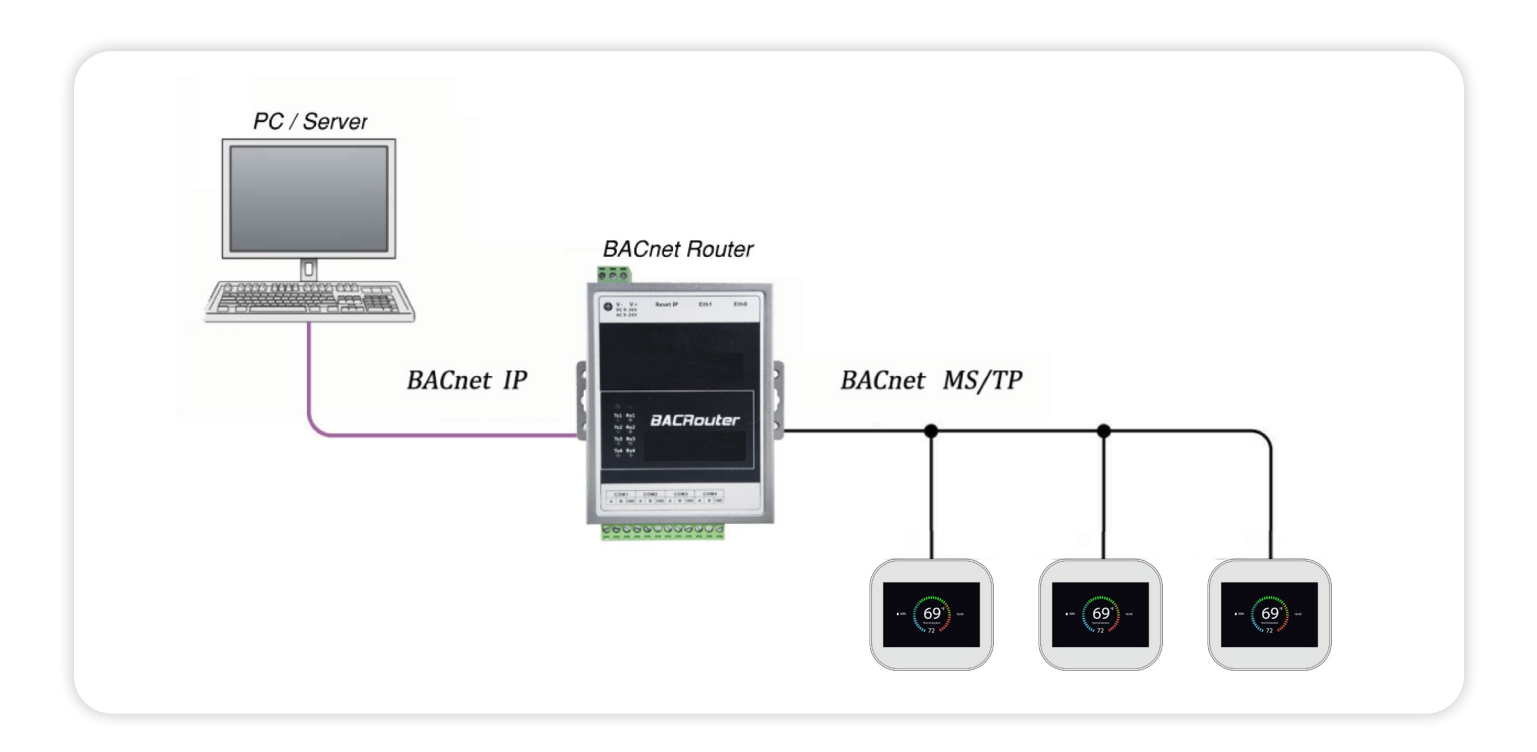

### Set BACnet parameters in MC6

(1) Home sreen->Configuration menu ->the APOLLO thermostat

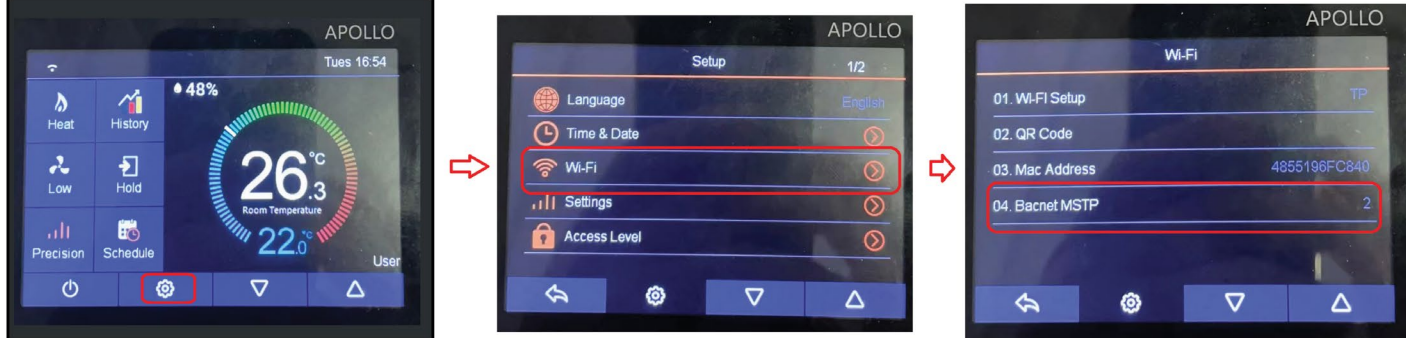

(2) BACnet MSTP communication port default settings: **Data Bits: 8; Parity: No; Stop Bits: 1;** Below three items could be changed on MC6 : Address: 1 to 127 , 01(default);

Data Rate : 1200, 2400, 4800, 9600, 19200, 38400, 57600. 19200 (default)

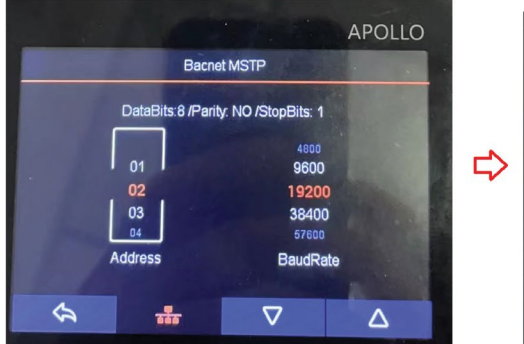

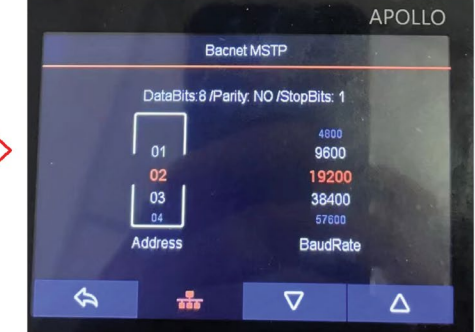

### **BACNET MS/TP INTEGRATION**

#### **BACNET DATA FORMAT**

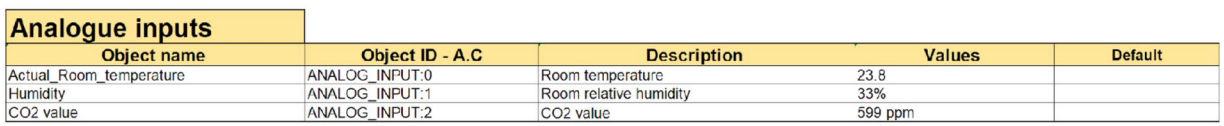

#### **Analogue Values**

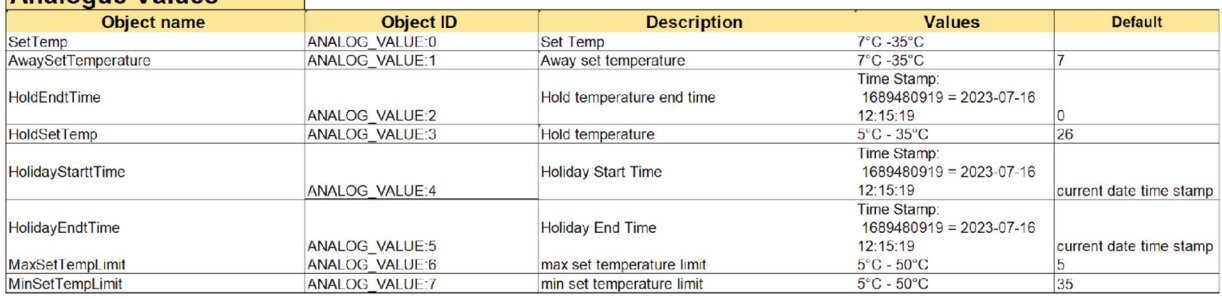

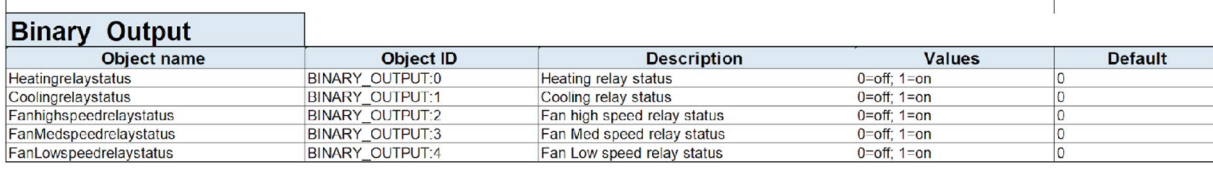

 $\mathbb{I}$ 

#### **Binary Values**

÷. ÷.

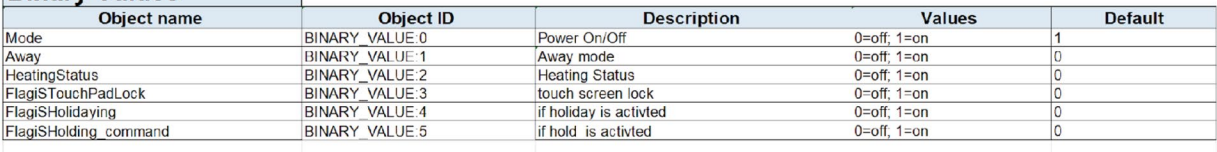

#### Multistate State Input

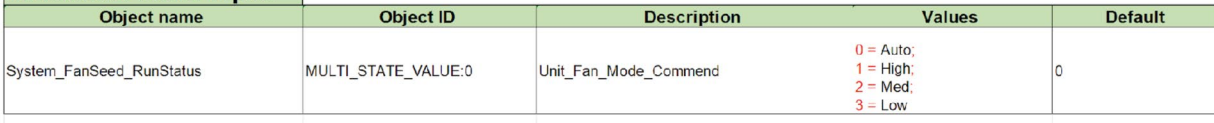

#### **Multistate values**

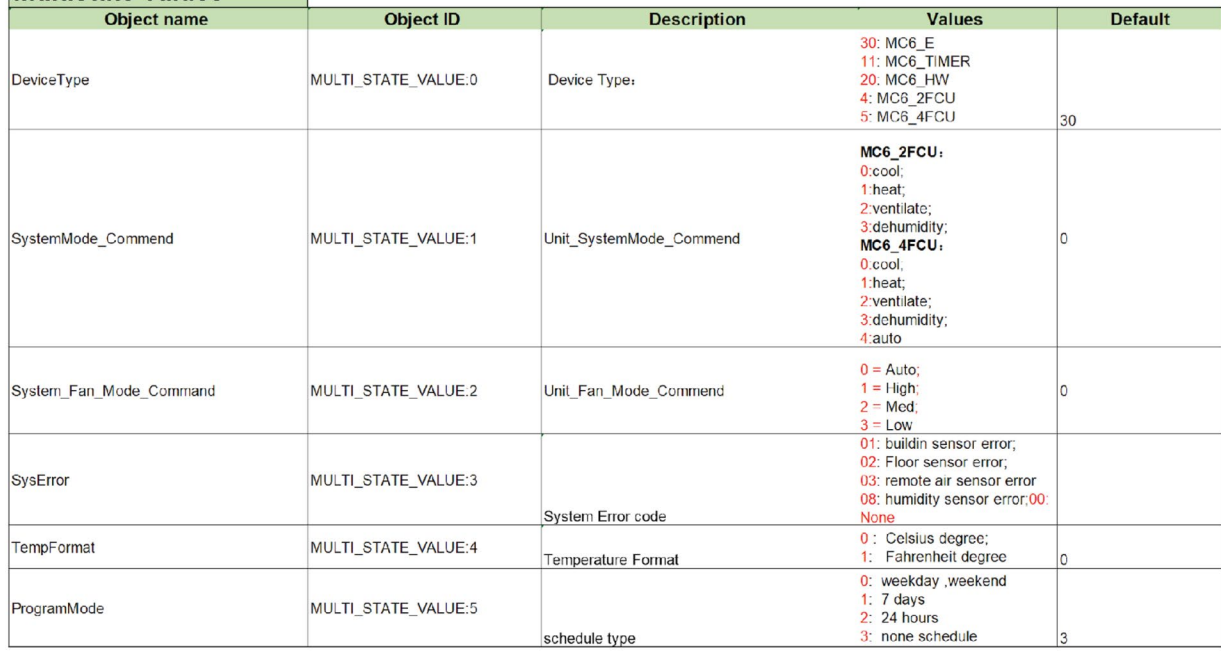

# **APOLLO**

**APOLLO Heat Pump Apolloheatpumps.com sales@apolloheatpumps.com www.apolloheatpumps.com 888-301-0737**

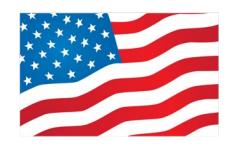

**2411 N. American Street Philadelphia. PA 19133, USA**